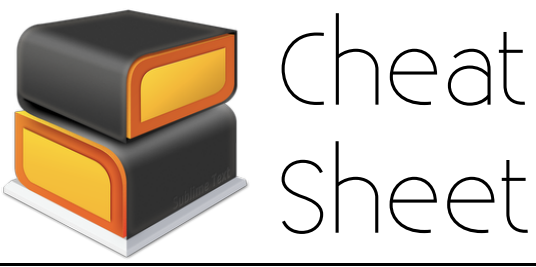

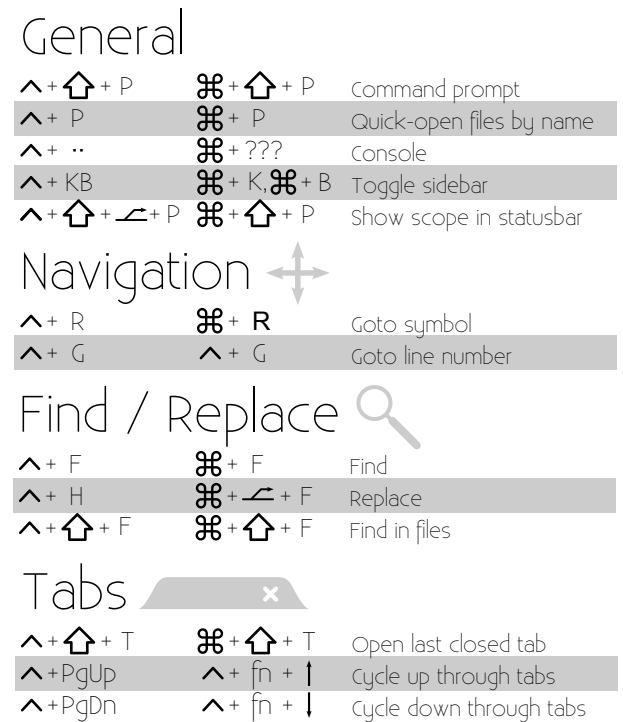

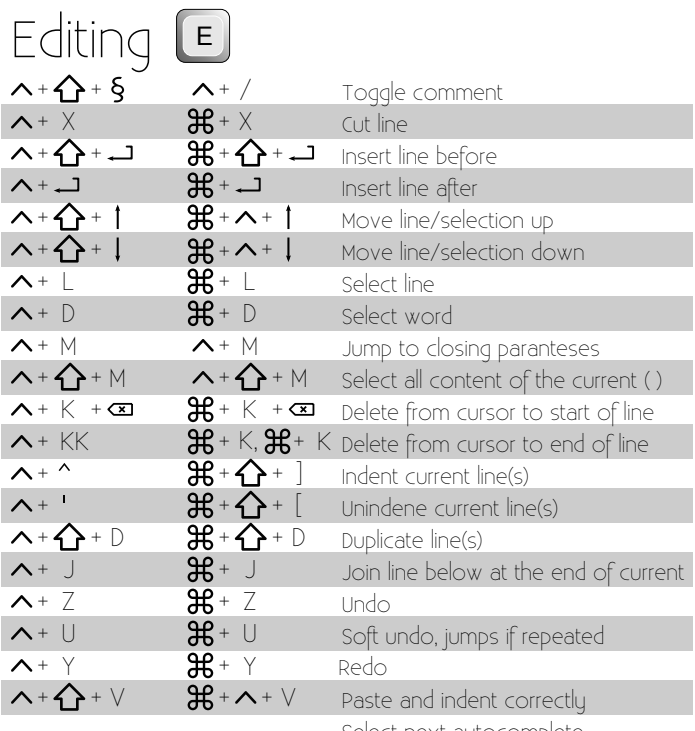

 $\boldsymbol{\wedge}$ 

**Ctrl** 

Tab

## Cursors & Selection  $\Omega$

Down

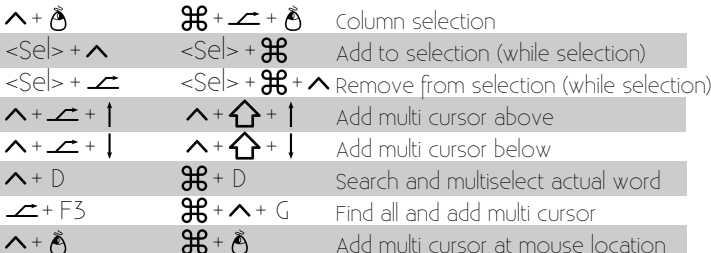

Right

**Fnter** 

## Bookmarks

 $\frac{\partial \mathbf{g}}{\partial \mathbf{m}^d}$ 

.<br>Left

Up

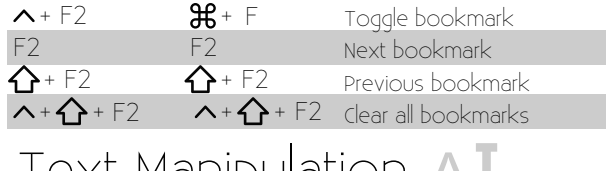

## Text Manipulation Al  $\land$

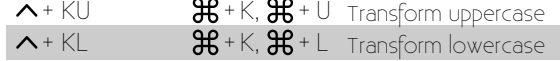

Select next autocomplete

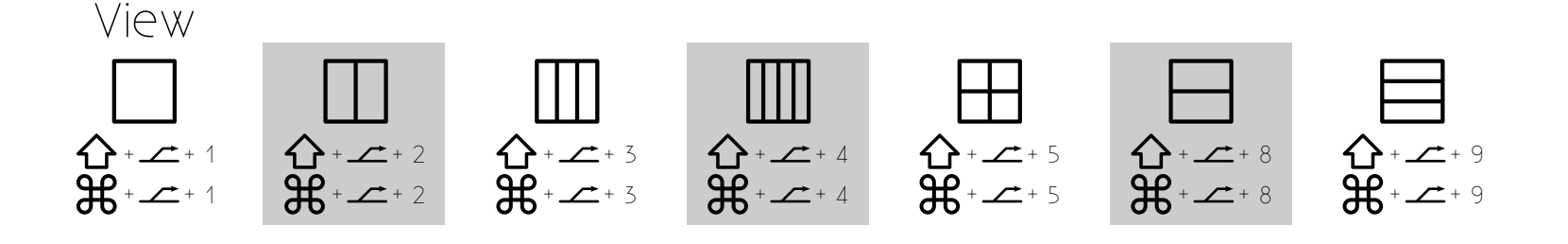

 $\sqrt{\mathbf{x}}$ 

Backspace